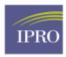

Regional Office 20 Corporate Woods Blvd. Albany, NY 12211-2370 (518) 426-3300 www.atlanticguality.org

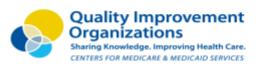

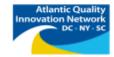

## WORLD THROMBOSIS DAY WEBINAR

# "Blood Clots: What Should I Know?"

Date and Time: Thursday, October 13, 2016, 12pm - 1pm EST

**Webinar Description:** This free educational offering is intended for patients, families, and caregivers to increase public awareness of the prevention, early diagnosis and successful treatment of life-threatening blood clots such as deep vein thrombosis, pulmonary embolism, and clot-provoked stroke. Included are patient stories and a special question and answer session with blood clot survivors.

Intended Audience: Patients, families and caregivers

#### Speakers:

Katherine Cabral, PharmD, Assistant Professor, Albany College of Pharmacy and Health Sciences Randy Fenninger, Chief Executive Officer, National Blood Clot Alliance

Featuring Blood Clot Survivors: Maury Lieberman, Stephen Rodner and Sara Wyen

#### **\*\*PRIOR TO EVENT DATE, PLEASE REGISTER USING THE FOLLOWING REGISTRATION INSTRUCTIONS\*\***

#### **Registration Instructions:**

1) Click or Copy and Paste this URL to your web browser: <u>https://qualitynet.webex.com</u>

2) This should bring you to the QualityNet e-University webpage - locate the event you wish to register for

- 3) Click on Register
- 4) Enter the following:
  - a) First Name
  - b) Last Name
  - c) Email
  - d) Confirmation Email
  - e) Phone
  - f) Title
  - g) Company
  - h) Address
  - i) City, State ZIP
- 5) Click Submit
- 6) Once approved, you will receive a confirmation email with the meeting information and the **registration ID** that will be used to log into the WebEx portion of the meeting. Please note, this email may go to your spam or junk folder. It will come from the email address <u>messenger@webex.com</u>

### Webinar and Teleconference Connection Instructions:

Please join the event 15 minutes prior to the start time to ensure the automatic system set-up has been properly established.

- 1) Click or Copy and Paste this URL to your web browser: <u>https://qualitynet.webex.com</u>
- 2) Locate the event you wish to join and click "Join" (located to the right of the event title)
- 3) Enter your registration ID as prompted
- 4) Enter the password: IPRO
- 5) The automatic system set-up should start at this point. If a dialogue box appears, click run. Please note, the automatic system set-up does take a few minutes to complete
- 6) Dial in to the teleconference: 1-866-802-4305 (no access code needed)

For questions or problems accessing the web portion of this meeting, please call: 571-598-1988.